# **Fax2Mail/Mail2Fax & VoIP4.at**

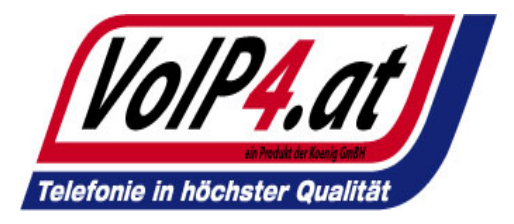

#### **Fax2Mail /Mail2Fax ‐Funktion einrichten**

- **1.) Formular für die "Fax2Mail Rufnummer " ausfüllen und unserem Partner übergeben.**
- **2.) Unser Vertragspartner richtet für Sie die gewünschte Fax2Mail Rufnummer ein.**

### **Fax2Mail /Mail2Fax Funktionsweise**

- **1.) Mail2Fax ist nur mit einem Fax2Mail AC möglich.**
- 2.) <mark>Fax2Mail</mark>: Jemand schickt ein Fax an Ihre "Fax2Mail Rufnummer", Sie erhalten dieses Fax an die "extra **eingerichtete E‐Mail Adresse".**
- 3.) Mail2Fax: Sie schicken ein E-Mail mit der von Ihnen eingerichteten E-Mail Adresse an z.B.: <mark>[0043XXX@ipfax.at](mailto:0043XXX@ipfax.at)</mark>. Im **Betreff den Fax kopf**
	- **z.B.: Fax Bestellung für Kunde XY**
- **4.) Mögliche Arten sind:**

**ein PDF als Anhang (Dateiname sollte ohne Sonderzeichen und ohne Leerzeichen abgespeichert sein)**

# **Fax2Mail/Mail2Fax & VoIP4.at**

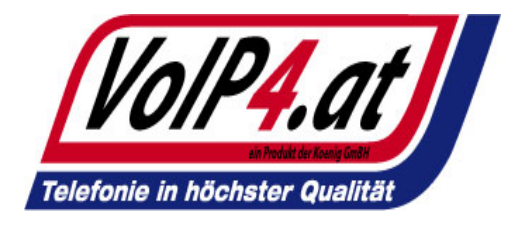

### **Fax2Mail /Mail2Fax Tipp**

Faxe erscheinen in Zukunft auf Ihrem PC, dadurch ersparen Sie sich unnötige Kosten wie z.B.: Papier und Tinte. **Sie erhalten ein Fax, dass Sie sofort auf Ihrem Handy (falls E‐Mail tauglich) erhalten. Alle Mitarbeiter können von ihrem Platz aus sofort die eingehenden Faxe einsehen und bearbeiten oder auch Faxe versenden, ohne zu einem Faxgerät gehen zu müssen. Sie können die Faxnummern sofort aus Ihrem Outlook kopieren und versenden.**